## **Setting up Online Survey Software to Ensure Anonymity**

Online survey software such as Qualtrics or Survey Monkey typically collects data that could be used to identify respondents, even if you do not ask them to provide identifiable information. Therefore, if you want to ensure anonymity, you need to adjust several settings in the survey.

We recommend using Qualtrics, since Whitworth has a contract with them that helps us ensure data security. If you use free software such as Survey Monkey or Google Forms, you will have to take their word that they are not reusing your data in any way.

**Qualtrics** 

After you have created your survey, select the "Survey Options" dialogue:

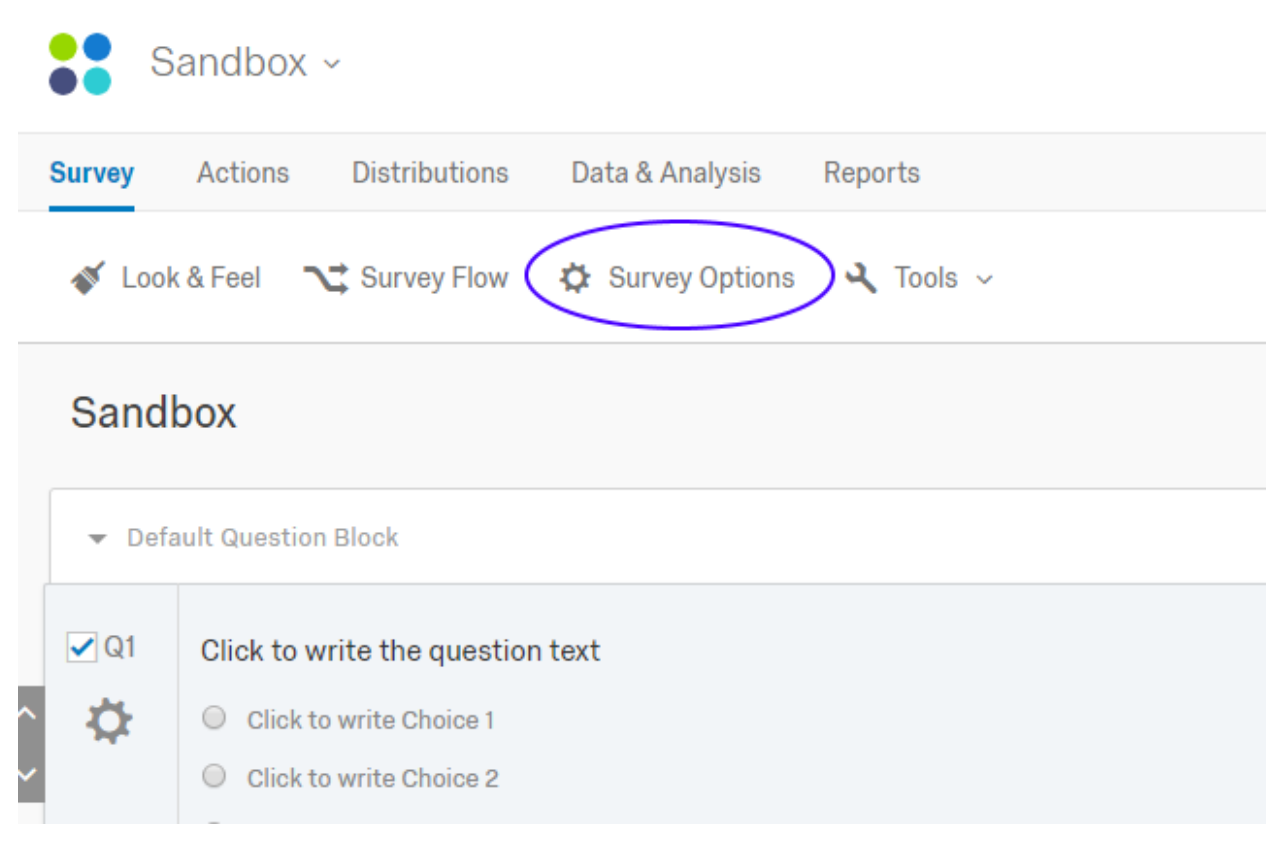

In the "Survey Protection" area, make sure the "Prevent Indexing" option is checked:

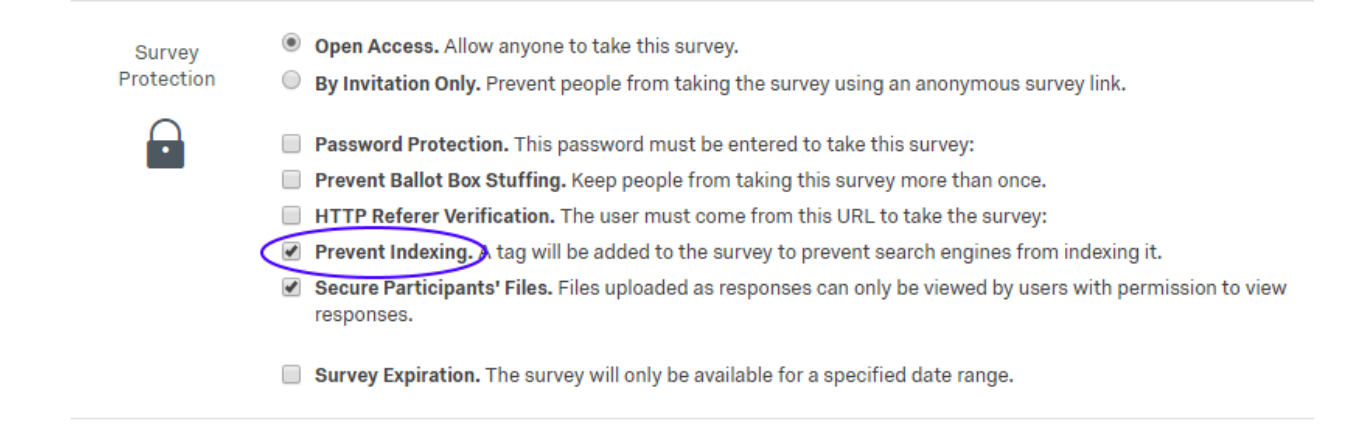

In the "Survey Termination" area, make sure the "Anonymize Response" option is checked. Qualtrics advises against this because you cannot use purposive sampling with this option; if you need to use purposive sampling uncheck this option, but note that your responses are confidential, not anonymous:

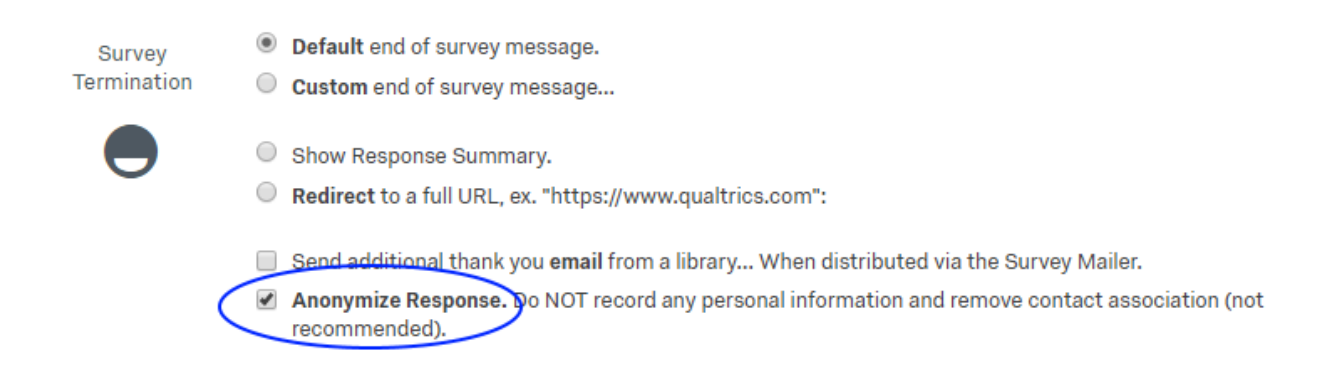

Save your changes to the survey options.

## **Survey Monkey**

After you have created your survey, navigate to the "Collect Responses" page and select the method you plan to use to collect responses (e.g., "Send by Email"):

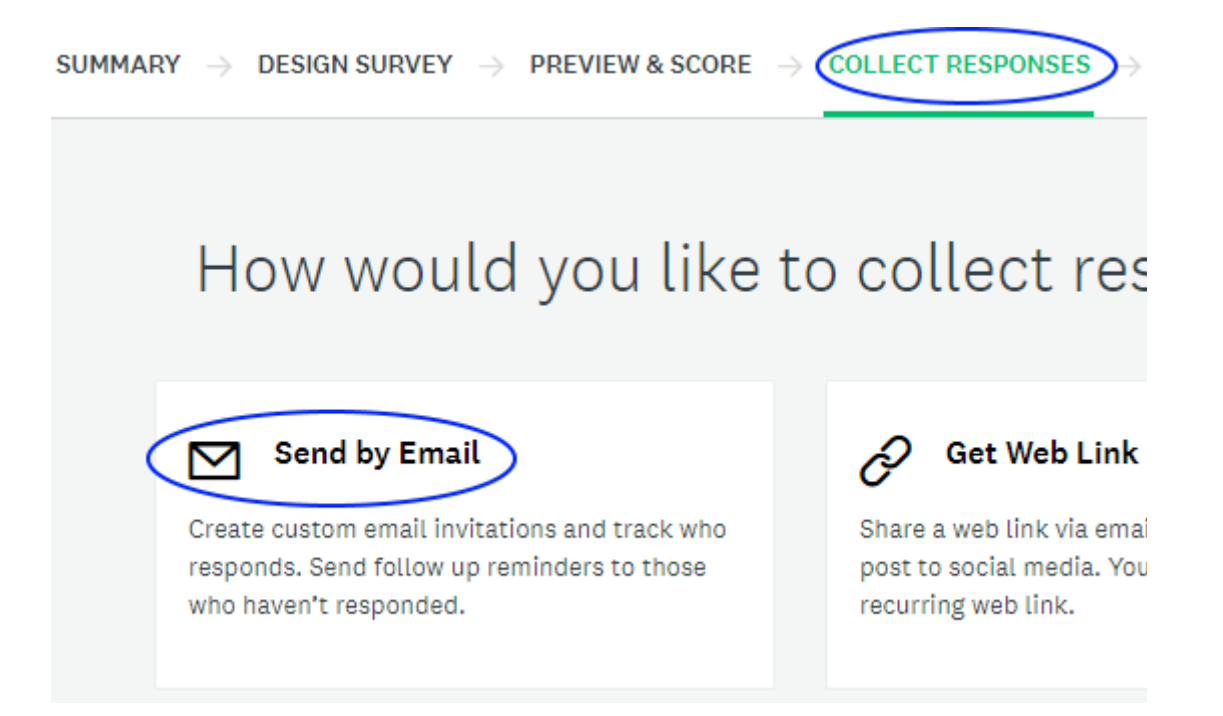

If you are setting up a new collector, go to step 2 "Review Options", if you are editing a collector that is already set up, navigate to the "Review Options" page. Expand the "Anonymous Responses" section, and select the first option "On, exclude ALL respondent information (names, email addresses, IP addresses, and custom data) from your survey results:

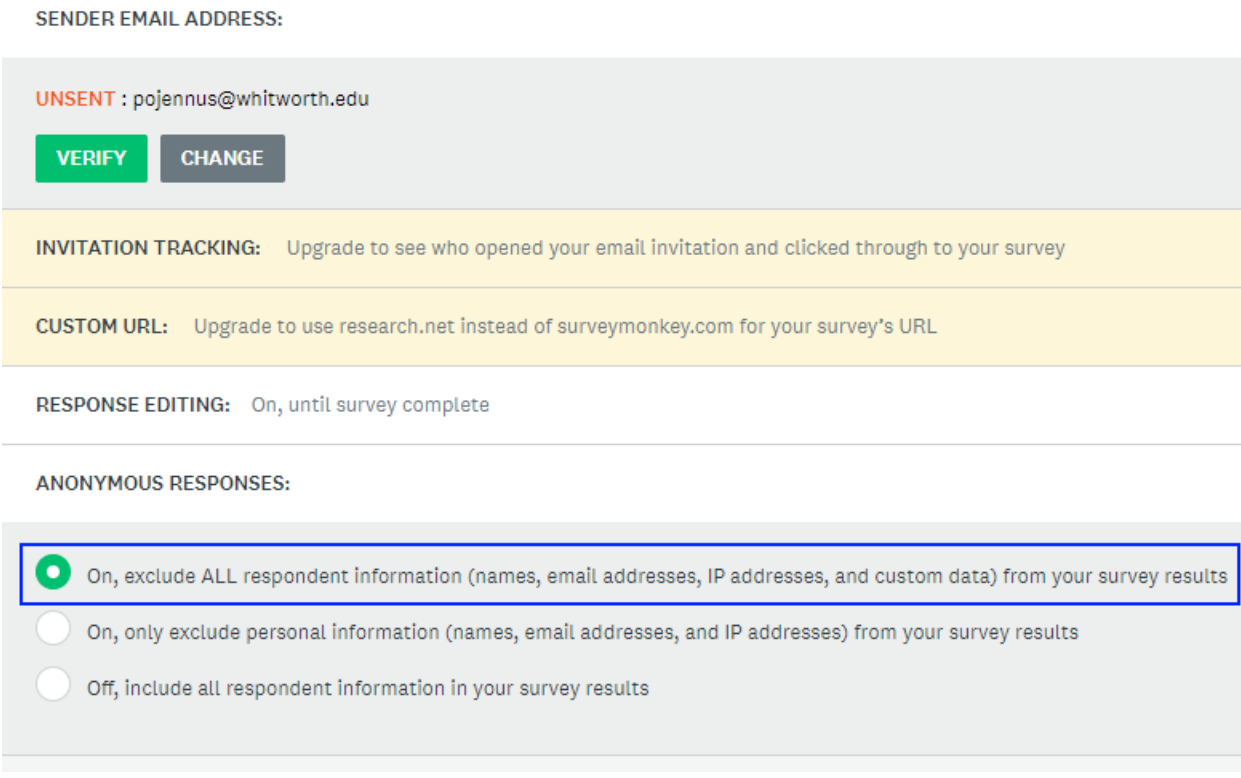

Finish setting up the collector or save your changes.